<span id="page-0-0"></span>LAB2 - More about ns-3 CS169: Mobile Wireless Networks - Winter 2017

### Kittipat Apicharttrisorn (Patrick)

Department of Computer Science and Engineering University of California, Riverside

January 23-24, 2017

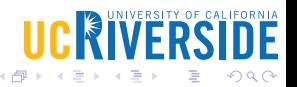

Kittipat Apicharttrisorn (Patrick) (Departmer of Computer Science about ns-3 January 23-24, 2017 1 / 17

# 1 [Logging Modules](#page-2-0)

2 [Command Line Arguments](#page-7-0)

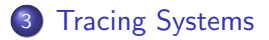

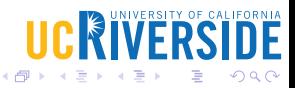

Kittipat Apicharttrisorn (Patrick) (Departmer Computer Science about ns-3 January 23-24, 2017 2 / 17

4 0 8

- <span id="page-2-0"></span>• Go to working directory
- $\bullet$  \$ cd

/extra/CSUserName/cs169lab/ns-allinone-3.25/ns-3.25

- \$ cp examples/tutorial/first.cc scratch/myfirst.cc
- $\bullet$  \$ ./waf
- \$ ./waf --run scratch/myfirst
- Observe the logs... What cause them?
- LogComponentEnable("UdpEchoClientApplication", LOG LEVEL INFO);

# Log Verbosity Levels

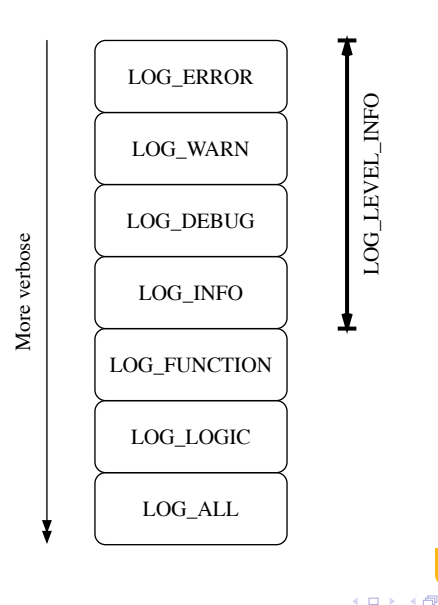

Kittipat Apicharttrisorn (Patrick) (Departmer Com[puter Science and Enginee](#page-0-0)ring University of Computer Science A

 $299$ 

**FRSIDE** 

## Log more, see more

- \$ export NS LOG=UdpEchoClientApplication=level all
- \$ export 'NS LOG=UdpEchoClientApplication=level all | prefix\_func'
- \$ export 'NS LOG=UdpEchoClientApplication= level all|prefix func : UdpEchoServerApplication=level\_all|prefix\_func'
- \$ export 'NS LOG=UdpEchoClientApplication= level\_all|prefix\_func|prefix\_time: UdpEchoServerApplication= level\_all|prefix\_func|prefix\_time'

## Log-all-application Masking

export 'NS\_LOG=\*=level\_all|prefix\_func|prefix\_time'

# $\Omega$

- \$ vim scratch/myfirst.cc
- NS\_LOG\_COMPONENT\_DEFINE ("FirstScriptExample");
- NS\_LOG\_INFO("Creating Topology"); NodeContainer nodes; nodes.Create (2);
- $\bullet$  \$ ./waf
- **Clear NS LOG variables**
- \$ export NS\_LOG=
- Running...
- \$ ./waf --run scratch/myfirst
- Do you see the log?
- \$ export NS LOG=FirstScriptExample=info
- \$ ./waf --run scratch/myfirst
- \$ export NS LOG=FirstScriptExample=level info
- \$ ./waf --run scratch/myfirst
- <span id="page-7-0"></span>• When we wanted to alter attribute values, ...
- Point ToPoint Helper point ToPoint; pointToPoint.SetDeviceAttribute ("DataRate", StringValue ("5Mbps")); pointToPoint.SetChannelAttribute ("Delay", StringValue ("2ms"));
- Now, we want to pass these as command line arguments, then go to myfirst.cc and declare the command line parser
- CommandLine cmd: cmd.Parse (argc, argv);

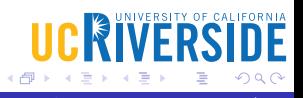

# Looking for help...

- \$ ./waf --run "scratch/myfirst --PrintHelp"
- **•** Print attributes
- \$ ./waf --run "scratch/myfirst --PrintAttributes=ns3::PointToPointNetDevice"
- Remove these two lines from the script
- o pointToPoint.SetDeviceAttribute ("DataRate", StringValue ("5Mbps")); pointToPoint.SetChannelAttribute ("Delay", StringValue ("2ms"));
- **o** Set attributes
- \$ ./waf --run "scratch/myfirst --ns3::PointToPointNetDevice::DataRate=5Mbps"

### Do not forget Double quotes when passing arguments ∢ □ ▶ ≺ n □ つひひ Kittipat Apicharttrisorn (Patrick) (Departmer Computer Science about ns-3 January 23-24, 2017 9 / 17

- Insert more LOG\_INFO for FirstScriptExample
- Ex. Creating Topology, Assigning IP Addresses, Creating echoServer
- What is the default channel delay value?
- Set channel delay to 4 ms using CLA
- Set max packets to 4 using CLA
- Set data rate, channel delay, and max packets at the same run using CLA

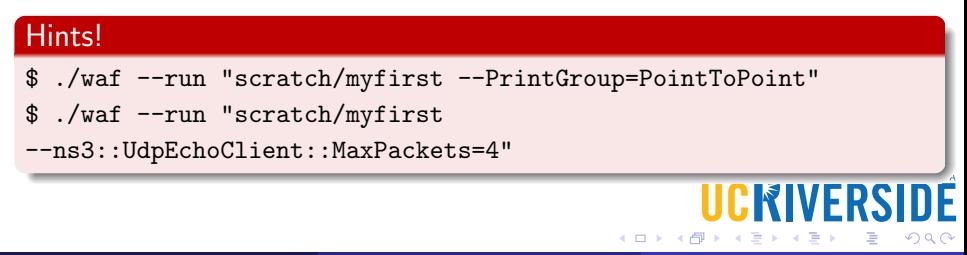

- Just before cmd. Parse (argc, argv); add uint 32 t nPackets  $= 1$ : cmd.AddValue("nPackets", "Number of packets to echo", nPackets);
- Type echoClient.SetAttribute ("MaxPackets", UintegerValue (nPackets));
- \$ ./waf --run "scratch/myfirst --nPackets=4"

## Good to know

Using your own values, you do not have to know ns3 Group and Argument names (ex. ns3::UdpEchoClient::MaxPackets) but knowing some of them allows you to get the default values used by ns3.

- <span id="page-11-0"></span>• How can you look at IP headers by using LOG?
- Tracing Systems are extended logging systems that provide users with more customizations.
- $\bullet$  Trace source  $\rightarrow$  trace sink
- ASCII Tracing: Add the following two lines before *Simulator::Run*
- AsciiTraceHelper ascii; point ToPoint.EnableAsciiAll (ascii.CreateFileStream ("myfirst.tr"));
- Run the script again
- Open *myfirst.tr*

Kittipat Apicharttrisorn (Patrick) (Department of Computer Science about ns-3 January 23-24, 2017 12 / 17

#### Figure: ASCII Trace Event Locator

- $\bullet$  +: An enqueue operation occurred on the device queue;
- . -: A dequeue operation occurred on the device queue;
- d: A packet was dropped, typically because the queue was full;
- $\bullet$   $\mathbf{r}$ : A packet was received by the net device.

#### Figure: ASCII Trace Event I

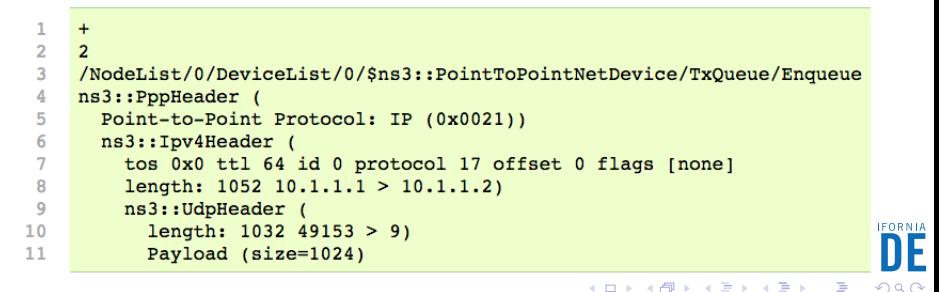

#### Figure: ASCII Trace Event Locator

- $\bullet$  +: An engueue operation occurred on the device queue:
- -: A dequeue operation occurred on the device queue:
- d: A packet was dropped, typically because the queue was full;
- $\bullet$  r: A packet was received by the net device.

#### Figure: ASCII Trace Event II

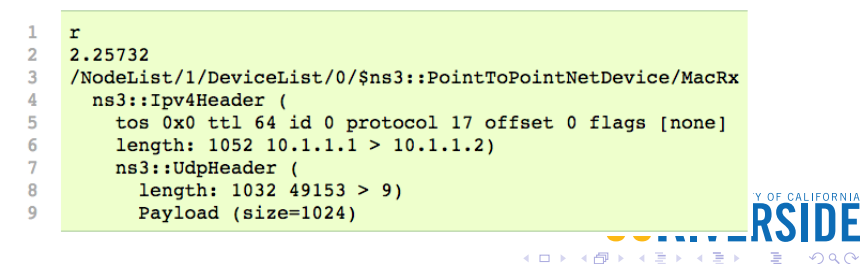

4 D F

- Add this line of code before Simulator::Run
- pointToPoint.EnablePcapAll ("myfirst");
- $\bullet$  myfirst will be the prefix of the real file names: myfirst-0-0.pcap and myfirst-1-0.pcap

#### Exercise

Find a computer with Wireshark installed (www.wireshark.org) and remote access to your lab machine (tango or delta) and secure copy (scp) myfirst-0-0.pcap and myfirst-1-0.pcap from tango or delta to your Wireshark-installed computer. Finally, open pcap files using Wireshark and look around the TCP/IP headers and packet sizes (total packet length vs. data length)

**IICRIVERSI** 

# 1 [Logging Modules](#page-2-0)

2 [Command Line Arguments](#page-7-0)

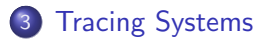

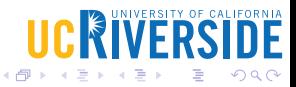

Kittipat Apicharttrisorn (Patrick) (Departmer Computer Science about ns-3 January 23-24, 2017 16 / 17

 $\leftarrow$ 

# <span id="page-16-0"></span>Questions?

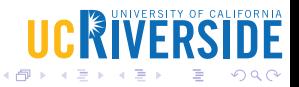

Kittipat Apicharttrisorn (Patrick) (Departmer Com[puter Science and Enginee](#page-0-0)ring University of Computer Science A

4 0 8